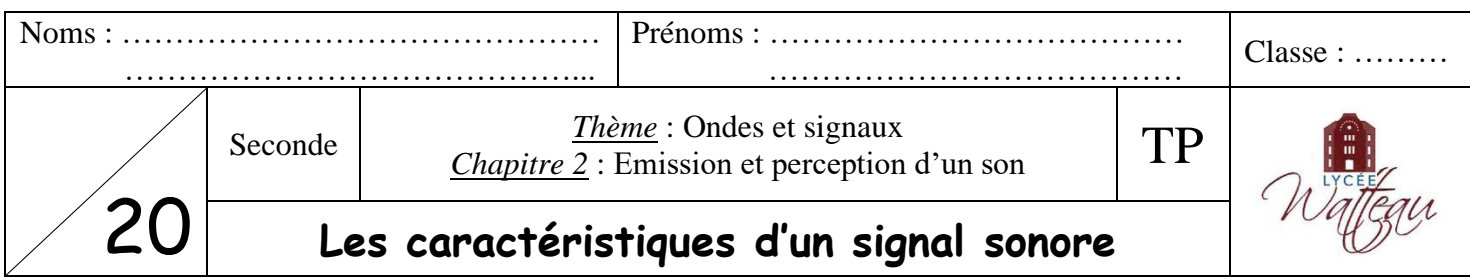

Le logiciel *Audacity* permet d'enregistrer un signal sonore et de le transformer en signal électrique que l'on peut visualiser sous la forme d'un graphique. On peut ainsi étudier certaines caractéristiques du signal.

## **I Mesure de la fréquence d'un son musical**

Un son musical (chant, instrument de musique) est périodique. On peut donc calculer sa fréquence.

- ➢ Un **signal périodique** est constitué d'un motif élémentaire qui se reproduit.
- ➢ La **période** d'un signal périodique correspond à la durée d'un motif. Elle se note T et se mesure en seconde (symbole : s). Sur l'exemple suivant,  $T = 2$  s.

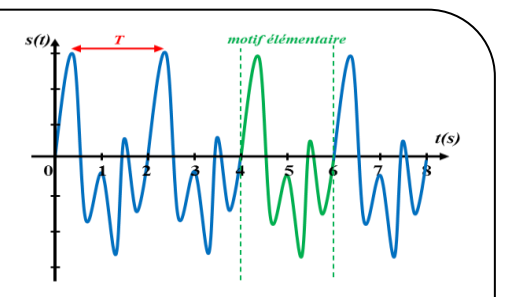

➢ La **fréquence** f d'un signal sonore se déduit de la période par la

formule :  $\|\mathbf{f} =$ 

 $\mathbf{1}$ T

T est en **seconde** et f est en **hertz** (symbole : Hz).

➢ **Fréquence des notes de musique** (en hertz) :

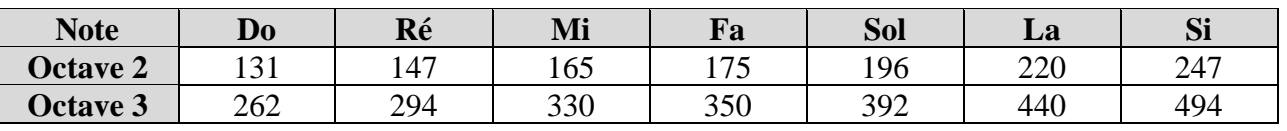

Voici une notice simplifiée pour utiliser le logiciel Audacity :

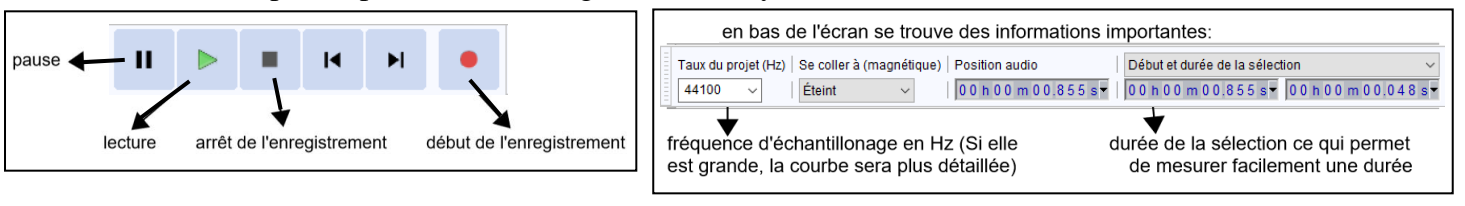

Pour zoomer sur l'enregistrement, cliquer sur la loupe  $\Box$   $\Box$   $\Box$  et sélectionner un morceau du signal jusqu'à obtenir ce genre de détail :

 $1 + \epsilon$ 

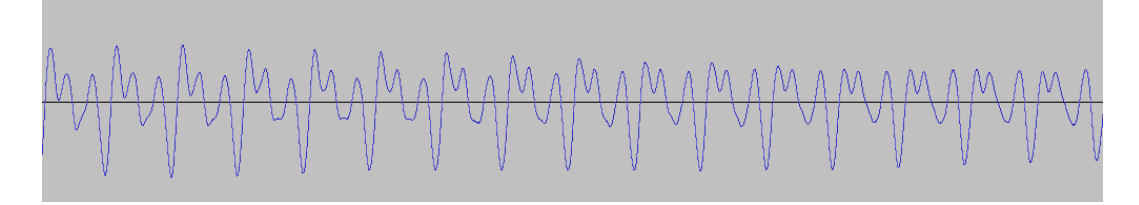

*Remarque* : si vous êtes perdus dans les zooms, revenir à l'enregistrement initial avec l'onglet « Affichage » puis « zoom » puis « zoom normal ».

Pour calculer la **fréquence** du signal, il faut mesurer la durée de 10 motifs (par exemple) et en déduire la durée d'un seul motif, c'est-à-dire la période T. La précision sera bien meilleure qu'en mesurant directement la durée d'un seul motif.

Cliquer sur le bouton « Outil de sélection »  $\blacksquare$   $\blacksquare$  et sélectionner 10 motifs élémentaires sur le signal.

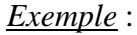

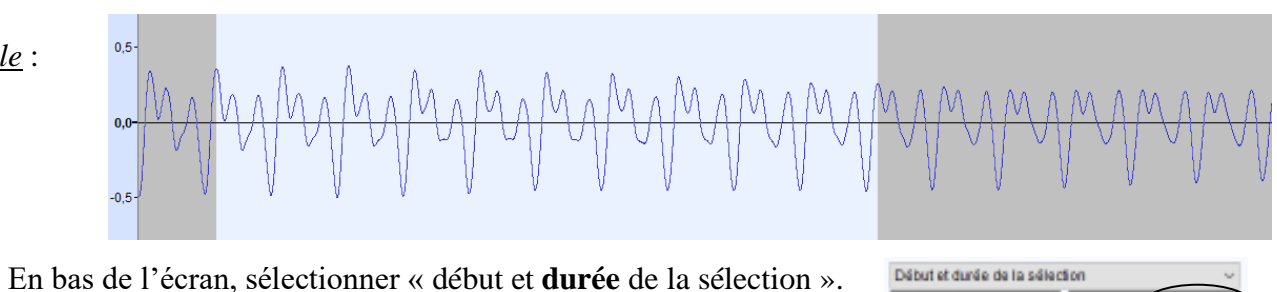

Sur l'exemple ci-dessus :

00h00m00.466s7 00h00 durée de la sélection

- 10 motifs élémentaires ont une durée de ………………………
- Un motif élémentaire a donc une durée correspondant à la période : T = …………………………
- La fréquence f du signal enregistré vaut donc : f = …………………………
- Il s'agit donc de la note ……… de l'octave ………

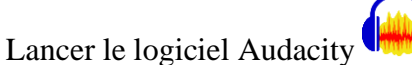

- Cliquer en haut à gauche sur « Fichier », puis « Ouvrir ». Sélectionner en bas dans « Type de fichier » : « Fichiers MP3 ».
- Aller dans le dossier commun de la classe et ouvrir la piste : **fichier1-note inconnue**. L'écouter en cliquant sur le bouton de lecture.
- Zoomer sur l'enregistrement jusqu'à visualiser les différents motifs (sur le début du signal, pas sur la fin).

*1) Déterminer la note et l'octave jouée par l'instrument. Noter toutes les étapes de calculs.*

……………………………………………………………………………………………………………………... ……………………………………………………………………………………………………………………... ……………………………………………………………………………………………………………………... ……………………………………………………………………………………………………………………... ……………………………………………………………………………………………………………………...

## **II Le timbre d'un signal sonore**

La forme spécifique du motif élémentaire donne le timbre d'un instrument.

- Ouvrir la piste : **fichier2-La3-diapason**. L'écouter en cliquant sur le bouton de lecture.
- Zoomer sur l'enregistrement jusqu'à visualiser les différents motifs.
- *2) Vérifier que la note jouée est bien un « La3 » (Note La de l'octave 3). Noter toutes les étapes de calculs.*

……………………………………………………………………………………… ……………………………………………………………………………………… ……………………………………………………………………………………… ……………………………………………………………………………………………………………………... *Diapason*

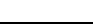

……………………………………………………………………………………………………………………...

- Ouvrir le fichier : **fichier3-La3-guitare**. L'écouter, puis zoomer sur l'enregistrement *(Le fichier s'ouvre dans un nouvel onglet. Il y a deux enregistrements sur la piste (stéréo), elles sont équivalentes)*.
- Ouvrir le fichier : **fichier4-La3-piano**. L'écouter puis zoomer sur l'enregistrement.
- *3) La note jouée par ces deux instruments est-elle bien un « La3 » également ? Justifier.*

……………………………………………………………………………………………………………………... ……………………………………………………………………………………………………………………...

*4) Quelle est la différence sur les enregistrements qui permet d'affirmer qu'il ne s'agit pas des mêmes instruments pour les trois derniers fichiers ?*

……………………………………………………………………………………………………………………... ……………………………………………………………………………………………………………………... ……………………………………………………………………………………………………………………...

## **III La hauteur d'un signal sonore**

Les différentes notes de musique sont plus ou moins grave ou aigüe. On dit qu'elles ont une hauteur différente.

- Fermer sans sauvegarder les fichiers avec le diapason et le piano. Garder le fichier avec la guitare.
- Ouvrir le fichier : **fichier5-mi3-guitare**. C'est la note « Mi » de l'octave n°3.
- Ouvrir le fichier : **fichier6-si3-guitare**. C'est la note « Si » de l'octave n°3.

*5) Calculer les fréquences de ces deux nouvelles notes. Noter les étapes de calculs.*

……………………………………………………………………………………………………………………... ……………………………………………………………………………………………………………………... ……………………………………………………………………………………………………………………... ……………………………………………………………………………………………………………………... ……………………………………………………………………………………………………………………... ……………………………………………………………………………………………………………………... ……………………………………………………………………………………………………………………... ……………………………………………………………………………………………………………………...

*6) Après avoir écouté les enregistrements, classer les 3 notes : La, Mi et Si de la plus grave à la plus aigüe.*

……………………………………………………………………………………………………………………... ……………………………………………………………………………………………………………………...

*7) Compléter les pointillés du schéma suivant :*

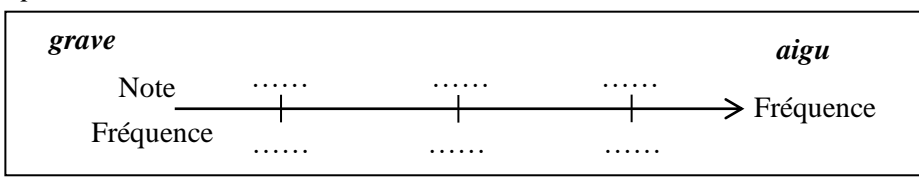

*8) Comment évolue la hauteur d'un signal sonore (grave ou aigu) en fonction de sa fréquence ?*

……………………………………………………………………………………………………………………... ……………………………………………………………………………………………………………………...

- Fermer *Audacity* sans sauvegarder les modifications apportée aux fichiers.
- Fermer votre session.